USDT (Tether)是一种基于区块链技术的稳定币, 被广泛用作数字资产交易的主 要工具。Bitget交易所作为全球顶级数字资产交易平台之一,为用户提供了便捷安 全的USDT购买方式。本文将向您介绍如何在Bitget上购买USDT。

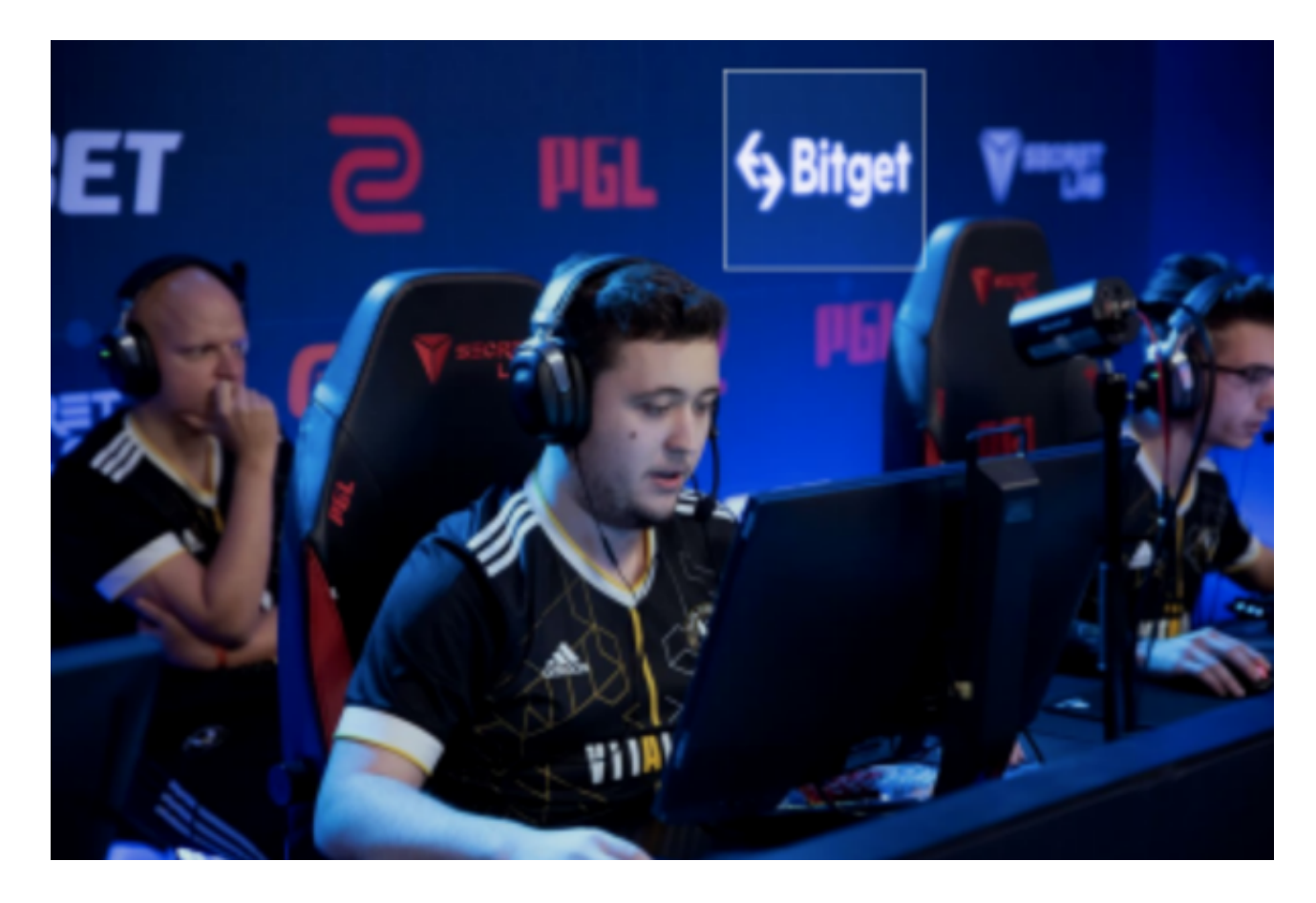

 第一步:注册Bitget账户 在使用Bitget交易所之前,您需要注册一个账户。访问B itget官方网站(www.bitget.com),点击注册按钮,填写相关信息并完成注册。 完成身份验证后,您将获得一个独一无二的账户。

 第二步:绑定身份信息 为了保证交易的安全性,Bitget要求用户完成KYC(了解 您的客户)验证。KYC验证将要求您提供个人身份信息,包括姓名、身份证件、手 机号码等。一旦完成KYC验证,您将能够享受更多的交易功能。

 第三步:充值资金 在购买USDT之前,您需要在Bitget交易所充值您的账户。点击 网站上的"充值"按钮,选择您希望充值的币种(如BTC、ETH等),然后生成对 应的充值地址。将您的资金转入此充值地址,并等待区块链确认。一旦确认成功, 您的资金将出现在您的账户余额中。

 第四步:选择交易对和购买USDT 当您的账户里有足够的资金时,您可以通过选 择合适的交易对来购买USDT。在Bitget交易所上,USDT通常与其他数字货币进行

## **智行理财网** usdt如何买?Bitget交易所购买

交易,如BTC/USDT、ETH/USDT等。选择您希望进行交易的交易对后,您将看到 相关的交易深度、价格图表和最新的交易数据。

 第五步:下单购买USDT 在选择您希望购买的USDT交易对后,您可以选择市价单 或限价单进行购买。市价单将以市场上最好的价格立即完成交易,而限价单将以您 指定的价格进行交易。输入购买数量和订单类型后,点击"购买"按钮进行下单。

 第六步:确认交易和USDT到账 一旦您下单购买USDT,交易将进入待确认状态。 您可以在交易历史中查看交易的状态。一旦交易确认完成,您的USDT将自动存入 您的Bitget账户中。

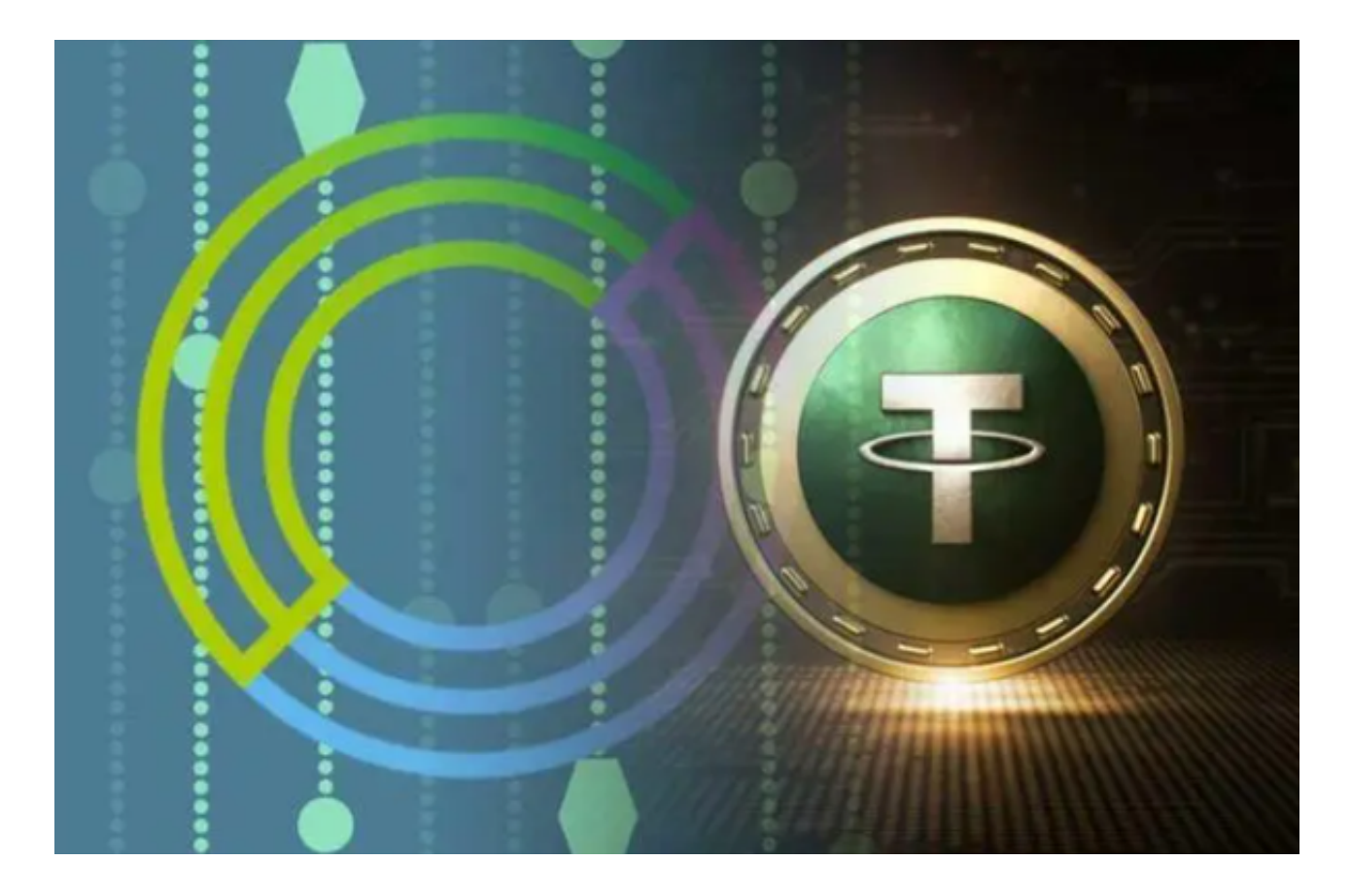

 Bitget平台提供了多种数字货币交易服务,包括现货交易、杠杆交易、合约交易等 。用户可以根据自己的需求选择合适的交易方式,并按照平台要求进行交易。此外 ,平台还提供多种数字货币交易对,如BTC/USDT、ETH/USDT等,让用户有更多 的选择。因此, 对于数字货币交易者来说, Bitget是一个多元化之选。